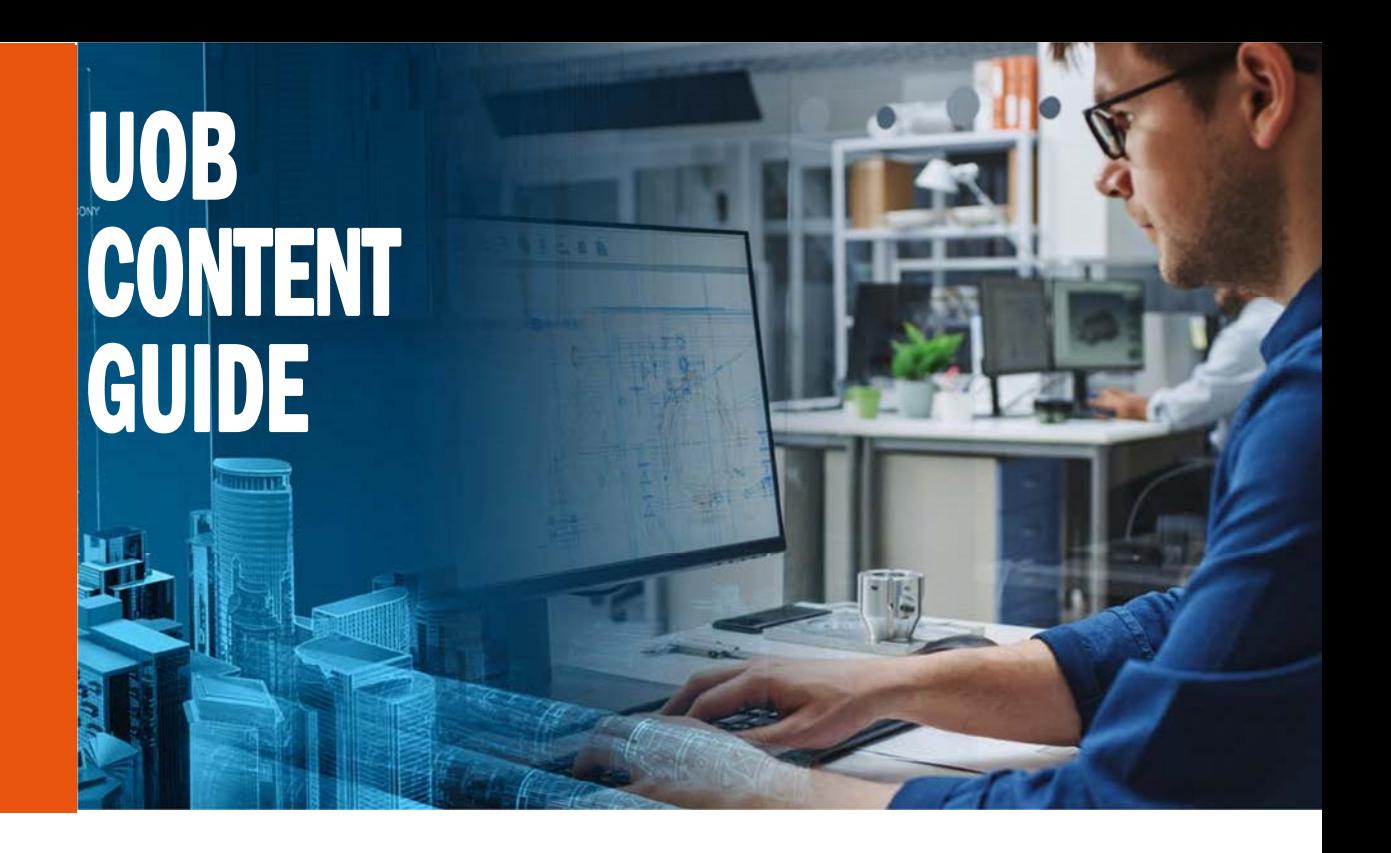

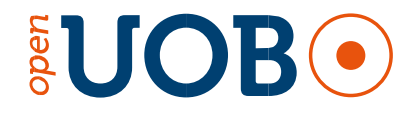

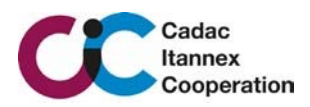

# UOB Content Guide Version 1.5

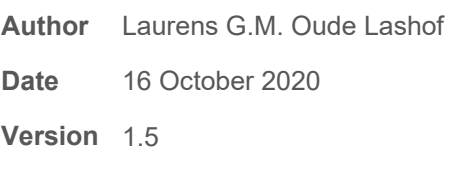

- **Status** Final
- **Doc ID** UOB\_CG\_14062018

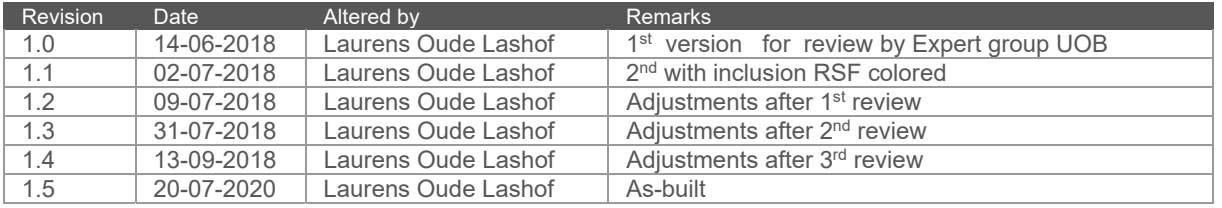

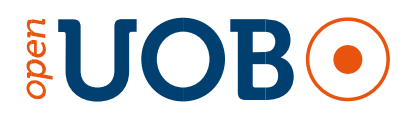

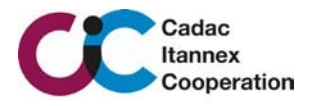

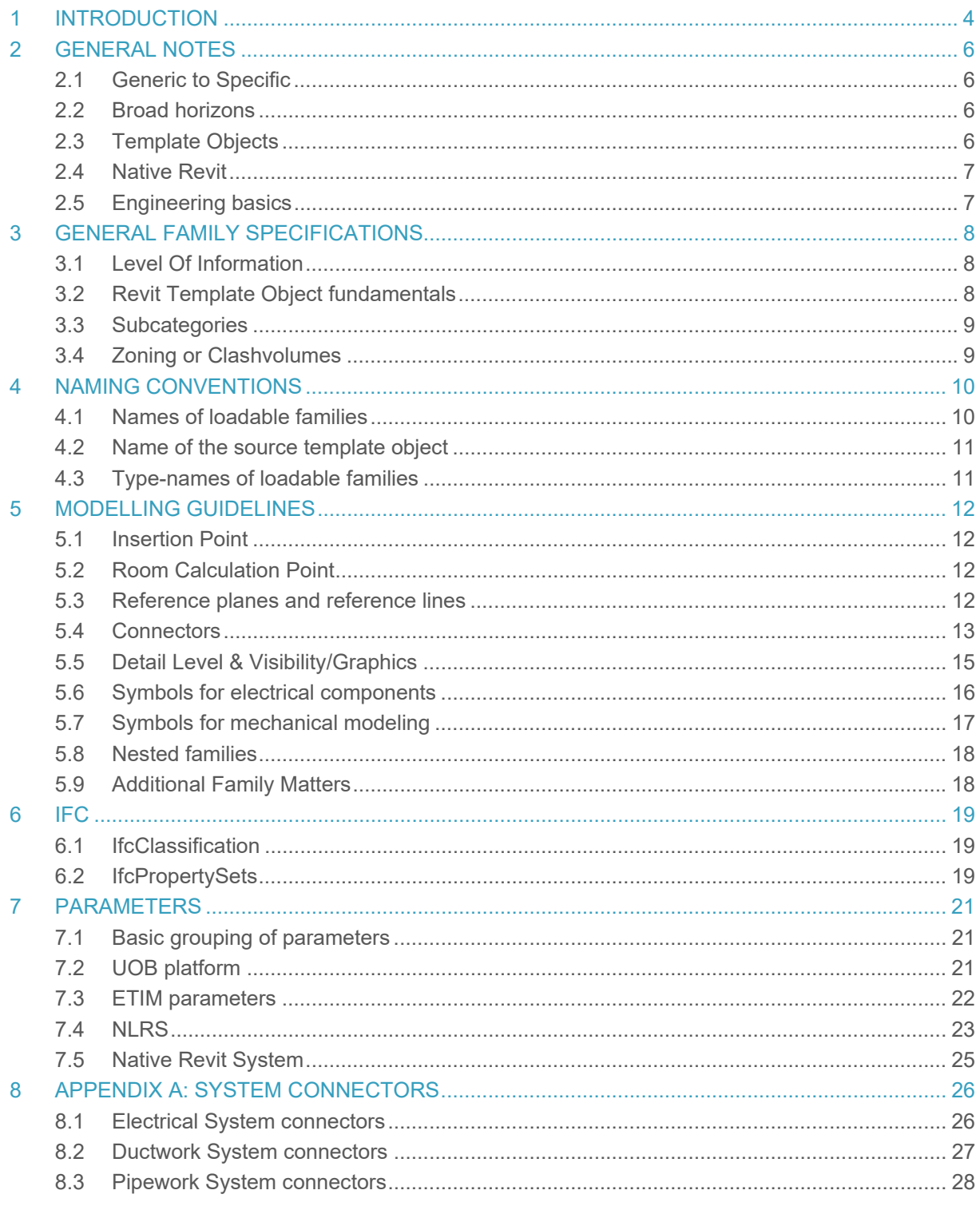

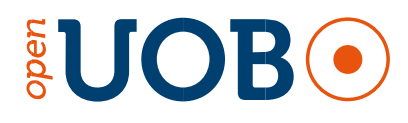

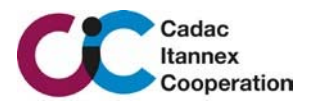

# **PURPOSES OF THIS DOCUMENT**

This document is written in English, due to the international mindset of Techniek Nederland; the Dutch owner of the document. This document's main purpose is providing a uniform and clear definition on how UOB (Uniforme Objecten Bibliotheek, as Uniform Object Library) families should be built for proper use within Revit. This document is an in-depth guidance. The methodology of modelling and parametrization is built on the know-how and experiences of the CIC team. Both member of the jointventure CIC (Cadac Group and Itannex) are partners of the RSF and has great willingness to implement the Revit standard DRS 2.5.2. Anyone creating Revit content for UOB should use this Content Model-Guide.

# **1 INTRODUCTION**

Techniek Nederland is the largest branch organization for installers in The Netherlands. Many of its members have been applying BIM-workflows with Revit for multiple years. They have been using several Revit Add-Ins to speed up the modeling process for design and engineering. The biggest concerns they faced is the incompatibility between 3D components at interchange. In order to overcome that problem, many of those Dutch installers, associating the same BIM-communities, initiated the plan UOB. The main goals are:

- Maximum interchange while preserving specifications
- Supporting generic to specific
- Native Revit usage

Fundamentals of UOB should be based on existing methodologies in their business processes and a common ground in workflows. Being able to respond to the above mentioned BIM-demand, the following definitions have been defined:

- I. ETIM-classification method being used as a basis
- II. Covering 80% of the most common elements being part of an installation and therefore used in 2D and 3D communication
- III. Create Model-Classes (MC) for each of the ETIM-classes
- IV. Create a Techniek Nederland toolbox being able to support the BIM-workflow of designers and installers for the selection

The 3D objects for Revit, generated by the toolbox (also named as UOB Platform Add-In), should meet the specifications from the RSF.

#### Revit Standards Foundation

Collaborative BIM-workflows in the Dutch building industry started during the period 2008-2009. Initiated by open minded architects, structural- & building engineers and building contractors together with the support of their software suppliers, started to share ideas, and digital information for common-interest. This lead to Best Practices for using Autodesk Revit.

These Best Practices evolved into the Dutch Revit Standards, which became the Revit Standards Foundation. The RSF is mainly a technical oriented guidance to achieve optimum results in collaborative workflows. It covers in-depth how library-components should be built, including MEP connections, as well as naming conventions. All of this resulting in a set of valuable digital assets.

Although the RSF prescribes many details, it also has topics which are not absolute. This Model-Guide is intended to be as detailed as possible on both technical Revit-issues as well as conventions. All parameters and conventions of RSF which are applicable will be applied. This would secure a maximum uniformity. There might however be some deviation. Anyone creating content for UOB should use this Model-Guide. The RSF is aware of possible deviations, and will afterwards decide if to adopt (or partially)

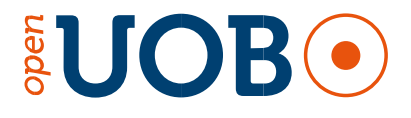

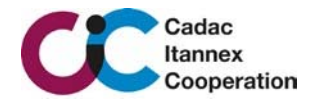

these new insights, which might lead to an update of the RSF.

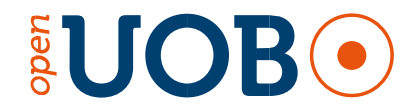

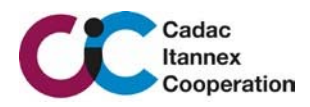

# **2 GENERAL NOTES**

The basics of the RSF, in-fact: DRS 2.5.2 dd 26/02/2016, are being taken as the starting point. New insights for existing guidelines, as well as additional guidance.

# **2.1 Generic to Specific**

A design, even for MEP, is generally drafted in a generic fashion. From preliminary, generic design the process then proceeds towards a more specific, execution ready design. In other words: a Revit Family can be generic or Manufacturer and Model specific.

The UOB (or Uniform Object Library) content will seamlessly connect with the rest of the design process. This enables Revit users to swap generic families with Manufacturer specific families (named as Template Objects) , thus enabling a progressive design process. The UOB content is a library of productmodels, named as Modeling Classes (MC); an MC belongs to an ETIM-classified product-type. Since the world of products for the MEP-industry is massive, 80% of those elements which are created in both 2D and 3D documents for communication of designs, have been selected for the creation of a Modeling Class. All UOB components are based on ETIM MC product-models and the geometry will be driven by ETIM MC-data. The data is being extracted from the webservice "2ba-unifeed" which will be supplied to the user by an Add-In (named as UOB-toolbox). The data-itself is being supplied by the manufacturers of MEP-industry products. The only way to properly implement this is to agree on common standards for both generic and specific Revit content libraries. The UOB-toolbox is a name in general, there is a free Development-kit available for anyone eager to create a Add-In for "CAD-applications" that do support BIM-workflows such as Revit. The developer of both the Template Objects as well as the Development-kit, CIC (a joint-venture of Cadac Group and Itannex), have already developed a UOB Platform Add-In for the Revit platform,.

# **2.2 Broad horizons**

The main principle of BIM is accommodating information exchange between different members of the design, build and maintenance lifecycle of a building. A Revit component library should support this information exchange. The concept of the Uniform Object Library is well suitable for international implementation due to multilingual ETIM data-model as well as the technical concept of the RSF (which support automatic language switching based on "shared parameters").

There are different UOB Template Objects suitable for different project stages. The stages progress from Conceptual to Generic, and finally to Specific. To achieve this, Template Objects should be constructed in a way that information contained by that Template Object can be passed on throughout the BIM process, and also to make it easy to interchange families when the project progresses through the three stages.

# **2.3 Template Objects**

The BIM modeller retrieves a digital version of a product in his/her CAD-application using an Add-In built on the UOB Platform Developer Kit. The Add-In will fetch and a Template Object and manufacturer data for the chosen product resulting in a *BIM object*. Choosing products as-if-generic is also supported by the platform. In fact the generic and specific BIM objects are technically identical. A Template Object is a Combination of an ETIM ModelClass (geometrical description, known as MC) and a basic ETIM Class product (known as EC).

On one hand there are many EC's that do relate to the same geometrical product-shape (MC) such as MC000255, on the other hand there are EC's that do relate to multiple geometrical product-shapes such as EC003024.

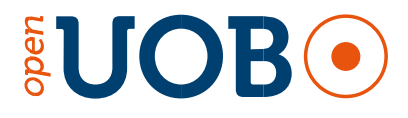

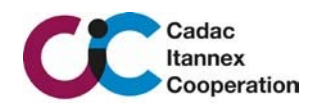

# **2.4 Native Revit**

A Revit library needs to be built from native Revit components (solids and lines). There are several urging reasons for this:

- 1. Using other file formats, such as IFC or (3D) dwg means losing critical Revit functionality.
- 2. 3D dwgs are often imported in a Revit Family after which the Family is saved as "native" Revit. This method however puts a disproportionate strain on hardware and software resources, which severely affects Model performance. Besides this, the project is contaminated with all sorts of Linestyles, layers and such from the dwg. And finally, this can make exporting to IFC nearly impossible.
- 3. IFC's cannot currently be converted into Revit Families in a proficiently reliable manner, let alone retain all viable information and constraints during this process. Having said this, we do realize this is more of an implementation issue then and not a fundamental weakness of IFC or Revit. Therefore we are open to being proved otherwise. Any manufacturer that can provide with a tested and validated workflow that converts IFC Families into Revit Families, while maintaining compliance with these Standards, is more than welcome to simply share IFC-based libraries.
- 4. It is very well possible to automatically create Revit families based on a generic template file in combination with Manufacturer created databases containing product information. Most manufacturers already have these kinds of databases for marketing, documentation or production purposes. In other words, manufacturers can reuse datasets they already have, negating the need to build these from scratch;
- 5. A Revit library doesn't necessarily require a great amount of geometrical detail. Even more so, most of the time it's better to use a simplified form to prevent project files from becoming too large and unmanageable. Geometry created in manufacturing software (such as Inventor and Solidworks) is usually too complicated for immediate use in Revit.

Due to *best-in-class* functionality of exporting and importing Ifc models, the Revit platform itself will be suitable for communicating with Ifc. All UOB-generated objects are Ifc-classified.

#### **2.5 Engineering basics**

Because design, engineering and construction detailing are more tight together in BIM workflows, it is a must to specific a common ground for technical referencing. In CAD workflows, mechanical engineers calculate with nominal sizes for ducting and piping. For ductwork, the nominal dimensions are reflected in the industry as default. For piping however, this is a big difference. MEP contractors or installers most often translate nominal into trading sizes of their preferred products.

With the use of Revit, which has size-configuration with nominal-, inside- and outside dimension, this is an important consideration. While working in Revit with pipes, the selected diameter is the nominal diameter. So when replacing pipes or even complete pipe-networks, Revit will use the nominal size as the interchange-key.

If Revit cannot find the specified diameter of the new designated pipes & fittings, it will place the larger diameter. In practice, with native Revit, when working with OD as nominal, replacing plastic pipes for copper, Revit will place much larger copper pipes than needed and might error on connections with equipment.

So in order to achieve seamless workflows and therefore maximum interchange throughout the complete project lifecycle, piping connections must be in **nominal diameters**. The ETIM MC model is already prepared for the use of DN (nominal diameters).

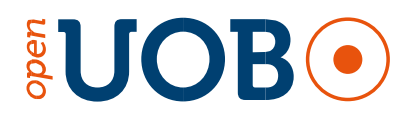

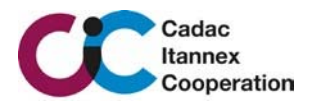

# 3 GENERAL FAMILY SPECIFICATIONS

# **3.1 Level Of Information**

Before getting into Revit details, it is important to have an overview of the functionality being applied.

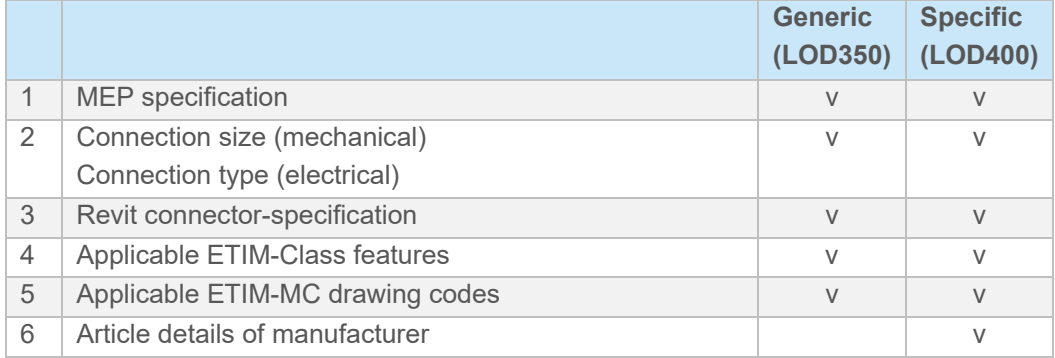

- 1. System type, flow-specification, power, pressure(loss)
	- Main specifications by NLRS parameters
	- Applicable NLRS parameter linked with connector in Generic + Specific
- 2. Nominal connection size for mechanical connections

Type of physical connection for electrical connectivity

- 3. MEP-details such as mechanical connection type
- 4. In general terms the ETIM-class information will be pushed by the UOB Platform Add-In into individual family-parameters in the parameter-group Model Properties. Although engineering specifications are not part of the MC-class, it is of high importance that both electrical and mechanical features such as power, voltage, pressure loss and flow specifications are part of the process. These specifications are already available as EC-feature. Therefore all relevant ECfeatures must be added to the Template Object on forehand so the values can be relayed to the connectors thru the use of NLRS-parameters.

Those MC's that have logical ETIM-class features with geometry impact must be included as Family-parameter in the Template Object and drive the visibility of the designated solids.

- 5. Every MC should have all MC- features (drawing codes) as family-parameter included. The naming convention will be described in 7.3.1
- 6. Product and/or article details such as
	- Article/product number from manufacturer as well as GTIN
	- Product min-max range
	- Engineering specifications electrical and/or mechanical
	- Product trading name
	- Product assortment
	- Manufacturer GLN

# **3.2 Revit Template Object fundamentals**

The following should be taken into consideration for Revit Template Objects:

- 1. Revit 2018 is the base platform for all Template Objects to be created to assure compatibility to all Revit platforms
	- If Revit versions higher than Revit 2018 do facilitate significant improvements, those Template Objects which will be affected should be updated or recreated
	- Therefore the parameter NLRS\_C\_revit\_versie will contain the Revit version of creation

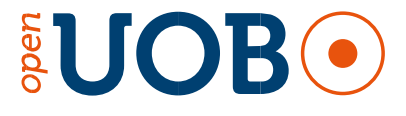

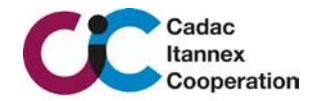

- Because the scale of improvements cannot be foreseen, it cannot be expected to have updates for the Template Objects automatically. CIC, or other content developers, should be commissioned for such.
- 2. In general all families should be Level-based; known as Unhosted. This supports faster modelling methods as well as scripting.
- 3. Families must be designated to the appropriate Revit Category.
	- Always have the core-function of the element as appropriate category
	- Possible Categories for all MEP-related Content are listed in Appendix: "160222\_NLRSv2.5.2\_MEP FamilyGuide\_Bijlagen" of the RSF Fundamentals
- 4. The material parameter of all Solids (except for Zoning) must be parametrized; the primary solid by NLRS\_C\_materiaal, additional solids to the *increased number.*
- 5. The OmniClass Number must be applied.
- 6. Revit users should update their OmniClassTaxonomy.txt file since Autodesk ships an old version of the OmniClass 23 classification file please download & save from https://www.csiresources.org/standards/omniclass ; embrace such standardization!

# **3.3 Subcategories**

- 1. All solids should be designated to the proper Subcategory (can be found in Appendix 1 of the NLRS MEP Family Guide.)
- 2. Fittings-families must contain a model-line on subcategory Center Line
	- Which should fit exactly between the connector-positions
		- Visibility further detailed in Chapter 6.3
- 3. Detail-lines as well as annotation-lines in annotations should be designated to their respective subcategories as described in NLRS v 2.5.2.

# **3.4 Zoning or Clashvolumes**

The NLRS requires the use of subcategories for clash zones to be present in every Revit family if applicable. Although zoning is not standardized in ETIM MC, each Template Object which has any form of manual operation must contain an Operation Zone. It must have the visibility parameter (Instance) NLRS C clashvolume. The first content deliverables (May/June 2020) have no clashvolumes applied. This will be postponed:

- 1. ETIM MC does not contain zoning
- 2. UOB Expert Team will initiate list of equipment elements which would need a zoning including pragmatic geometrical descriptions

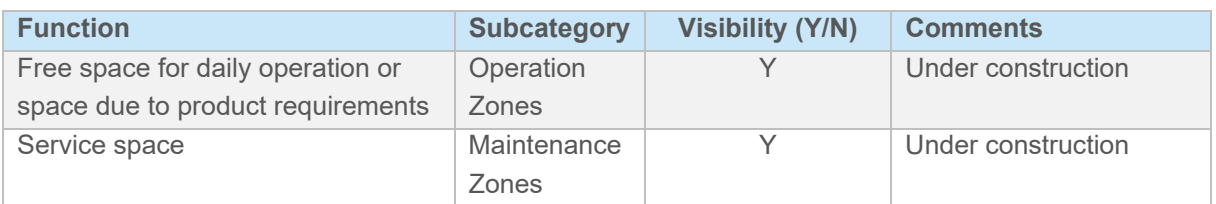

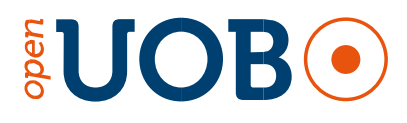

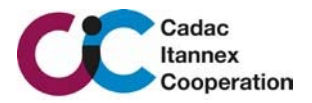

# 4 NAMING CONVENTIONS

Content is downloaded by a platform application, such as the UOB Addin for Revit. The family-name which is designated is defined during an upload process. So in-fact there are 2 naming conventions:

- 1. Name of the loadable family for Revit, from the user-perspective
- 2. Name of the source template object, being uploaded to the platform

# **4.1 Names of loadable families**

As stated above, during platform upload a family-name must be given to the Template Objects. It should meet the specifications of the NLRS, meaning 7 attributes according:

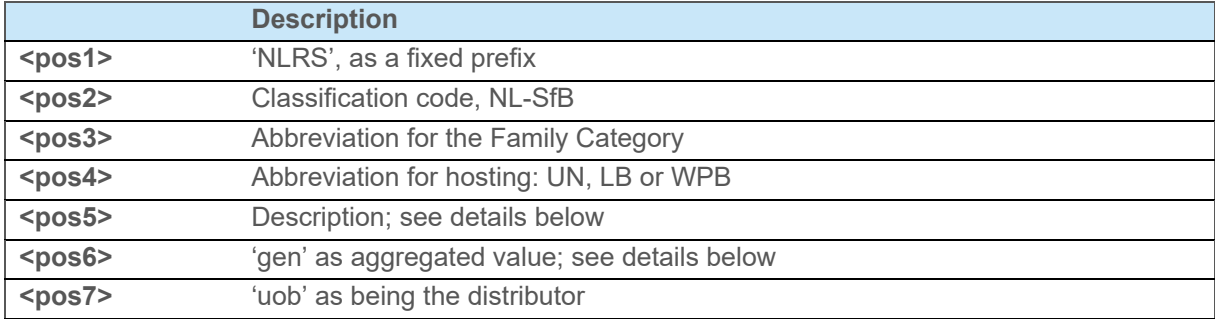

#### *<pos5>*

The description is based on MC and EC replication: if an MC only relates to 1 EC and this EC only relates to the same MC, the NL-description of the MC is to be used (this is a single MC-EC). There are however many "one-to-many" MC-EC's as well as "many-to-one" MC's. For these two situations the MCname is leading and will have the EC-name between brackets as '(*EC-name*)'; e.g. built-in or surfacebuilt versions of a product with the same ETIM Class. Worth mentioning also are additions for Pipe Fittings due to differentiation in Revit-behaviour. These Revit-specific additions should be enclosed within '( )' brackets.

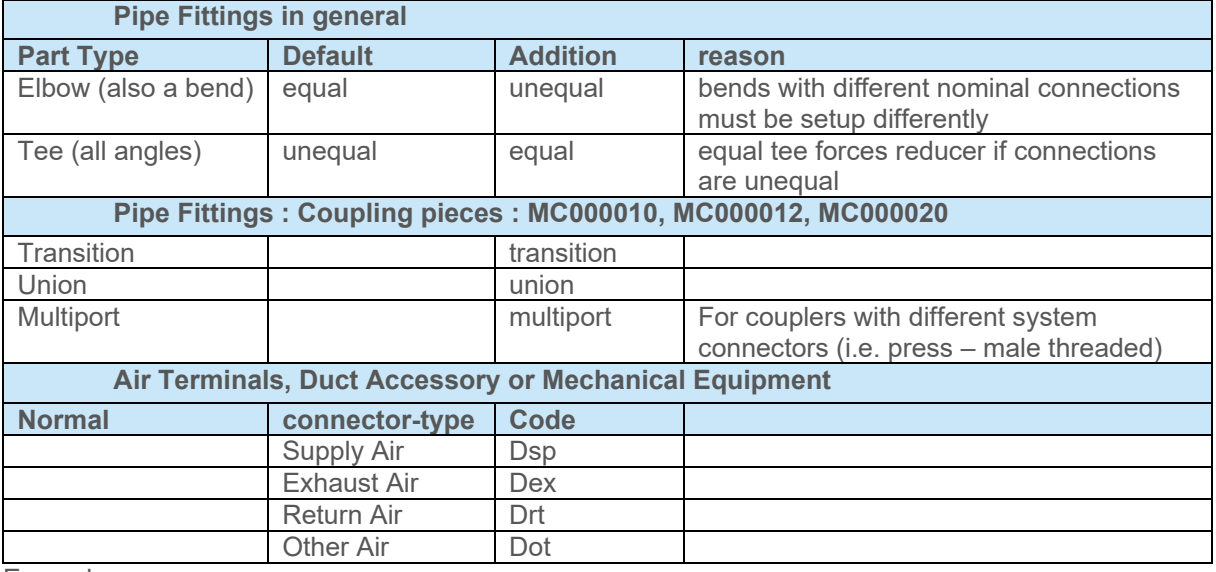

Examples:

Reducing coupler: NLRS\_5-\_PIF\_UN\_leiding koppeling met sleutelvlak (transition)\_gen\_uob Adapter (threaded / press): NLRS 5- PIF\_UN\_leiding koppeling met sleutelvlak (multiport) gen\_uob Regular coupler: NLRS\_5-\_PIF\_UN\_leiding koppeling met sleutelvlak (union) gen\_uob Air Terminal (ventilation extract from rooms): NLRS 57 AIR\_LB\_ventilatieventiel (Drt)\_gen\_uob Air Terminal (ventilation towards rooms):  $\overline{M} = N L R S B B B C D B$  ventilatieventiel (Dsp)\_gen\_uob Air Terminal (polluted air): NLRS\_57\_AIR\_LB\_ventilatieventiel (Dex)\_gen\_uob

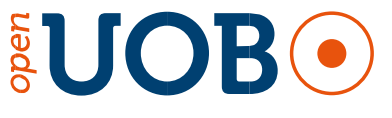

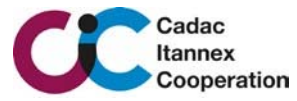

#### *<pos6>*

Because the UOB generated families contain a generic and specific version (by family-types) within the same family, the original NLRS attribute for manufacturer or generic ('gen') is intended as 'gen'.

### **4.2 Name of the source template object**

To streamline the upload process there are 6 mandatory attributes needed as examples below, the  $7<sup>th</sup>$ attribute is optional, the  $7<sup>th</sup>$  attribute has a '\_'prefix:

MC000008\_EC010163\_UN\_PIA\_ValveBreaksInto\_Pgl02.rfa

MC000011\_EC003024\_UN\_PIF\_Elbow\_Pft02\_unequal.rfa

MC000012\_EC003024\_UN\_PIF\_Multiport\_Pft02.rfa

MC000098\_EC011600\_UN\_DUA\_BreaksInto\_Phs01Phr01Dgl02.rfa

MC000210\_EC001952\_LB\_LF\_Normal\_Epb01.rfa

MC000363\_EC010788\_UN\_DUA\_Damper\_Dgl02.rfa

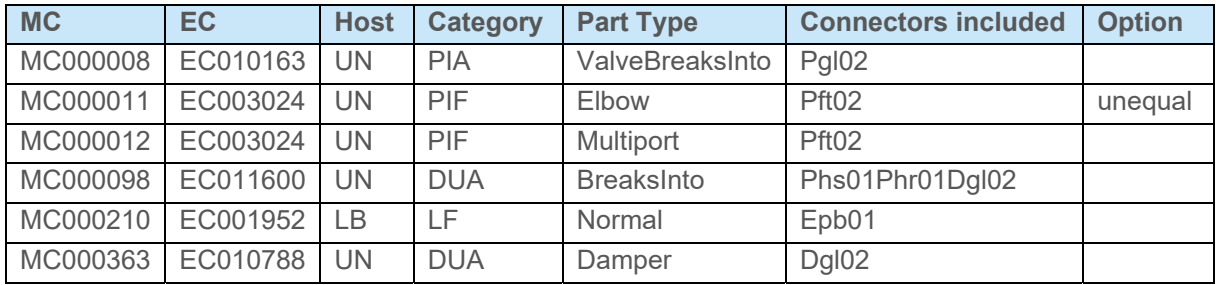

D = duct, E = Electrical, P = Piping, see also APPENDIX A: SYSTEM CONNECTORS

 $\triangleright$  Use UN (Unhosted) only for elements that are adaptive to the location of a system family such as conduits, cable trays, pipes and ducts; it concerns mostly fittings and accessories.

# **4.3 Type-names of loadable families**

The naming-syntax will be handled by UOB Platform Add-In. The user can configure the intended typename as prescribed in NLRS:

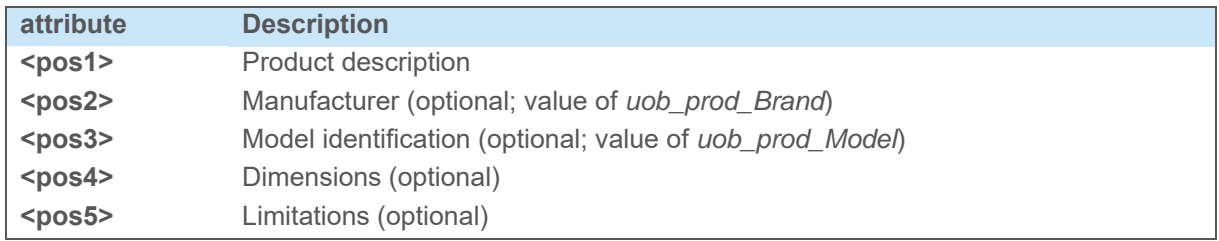

#### **<pos1>**

If generic, it must be *'gen'* in lowercase. If not the value from uob\_prod\_BrandName is being applied.

#### **<pos2>**

The value as being used in the uob prod Model parameter will be applied

#### **<pos3>**

The typical dimensions for the product. L x W x H or a range (pipe-fittings)

#### *<pos4>*

Limitations such as Nominal Pressure

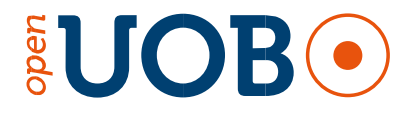

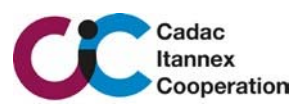

# 5 MODELLING GUIDELINES

# **5.1 Insertion Point**

The ETIM Model Class drawings should be referenced at all times to determine the orientation. The basics of the ETIM MC are in-fact compatible with Revit except for system families (but these must not be modeled).

# **5.2 Room Calculation Point**

In order to prevent false room/space identification, the Room Calculation Point must be used in a pragmatic way. Be sure to drag the Room Calculation Point of built-in devices/fixtures to a feasible position.

# **5.3 Reference planes and reference lines**

Reference Planes **nor** Reference Lines must be set to any subcategories.

#### **5.3.1 Using reference planes**

- 1. To determine the insertion point of the family (default reference planes present in each family).
- 2. To determine the bounding box of the main geometry, if it has properties describing the total Length, Width and/or Height. Reference Planes must be set to its functional position (Left / Right / Front / Back / Bottom / Top) to enable intuitive temporary dimensioning within projects.
- 3. As a Workplane for a nested family within the family. In such case, the reference plane must be set to 'Not a Reference', and its name must reflect the purpose of the element that's hosted on it.
- 4. To constrain a variable position of an element. When the plane does not determine the bounding box (total Length, Width or Height) then it should be set to 'Not a Reference'.
- 5. When an instance parameter is attached to a reference plane set to other than 'Not a Reference', it produces a grip arrow when selected in a project's plan- or section view.
	- a. Since the value of the parameter is determined by UOB Platform Add-In, this should always be avoided.
	- b. If a grip arrow can't be avoided otherwise, it should be attached to a reference plane that's set to 'Not a Reference' which is then constrained to the appropriate insertion point/bounding box reference.

#### **5.3.2 Using reference lines**

Reference lines are useful to control the position and/or orientation of elements on a fixed plane.

- 1. By default, connectors should be hosted on the end of a reference line.
- 2. When a reference line is reasonably expected to rotate, its axis of rotation should be set by making a relation (padlocks) between an end point and two reference planes.
- 3. When a reference line is always perpendicular to a reference plane that determines an insertion point, a relation should be made between the two references lines (either by a simple dimension or a parameter).

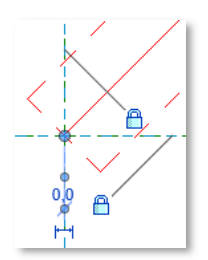

4. If a Reference Line is hosting a connector, then its length should be determined by the appropriate *Z\_calculated\** value.

\* Z-normally sets the distance from component-origin to connection-type, dependent on the connection-type the connector-position, and thus the length of the hosting Reference Line must be calculated.

5. In addition to reference planes, a reference line can carry out a shape handle in 3D; reference planes only shape handles in 2D views. The parametrization must be Instance-based.

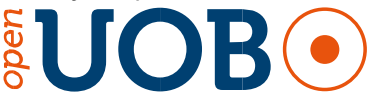

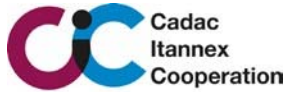

# **5.4 Connectors**

Any Family that has some sort of connection to any MEP system needs to have proper Connectors. These Connectors need to be placed geometrically at that exact position where connecting starts.

For those objects that have a connection which might "rotate" from either a plan or elevation view, the connector must be hosted by end-planes of a Reference Line to be able to support such properly.

#### **5.4.1 Conventions & parameters**

- 1. Connector naming: c<number> <description>
- 2. Connector numbering will be done clockwise, starting with the primary connector
- 3. The primary connector must be *connector 1*
- 4. The parametrization of connectors must match with the connector running number, but within a plausible interpretation. If the connectors 1 - 4 are used for piping, connector 5 for duct and connector 6 as electrical it should be:

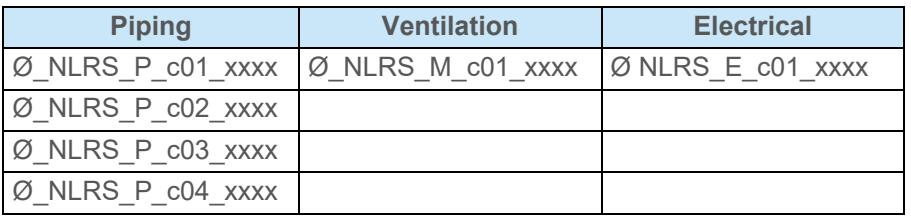

- 5. Connector description must be in English and contain the local/national abbreviation including a flow-direction (if applicable). Flow direction can be:
	- i. **inlet**, **outlet** or **inlet/outlet** (for bidirectional ports)
	- ii. if multiple instances of the same system-type exist, they must be indexed such as *heating outlet 01*
	- iii. the values may not be restricted by a formula
- 6. Missing abbreviations can be requested through the website www.revitstandards.org
- 7. The way to identify the appropriate system connector is being displayed in Attachment A
- 8. For Fittings (and so the Fitting connectors) to make sure that they can be interchanged, not only the orientation is important but also the order in which connectors are placed. Please refer to

the following diagram. Revit Connector number 2 in Revit (blue) can be defined as number 3 in ETIM (green), and the other way around.

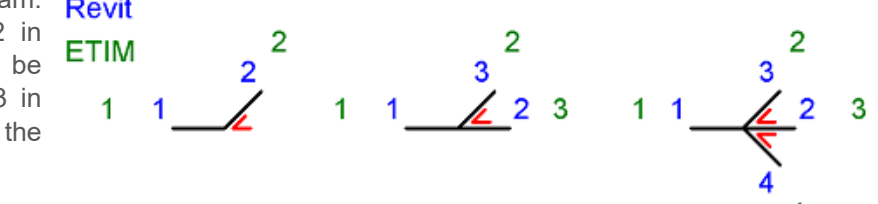

- 9. The parametrization of Dimension and Angle however must be according to ETIM with the following interpretation:
	- 1. The angle-parameter must be parametrized with NLRS x c01 hoek
		- For both connector 1 and 2 in case of a bend
		- For connector 3 in case of a tee\*
		- For connector 2 and 3 in case of a symmetrical Y-piece (ductfitting round / oval and cast-in rectangular)
	- 2. For rectangular Y-piece large sizes, NLRS M c02 hoek and NLRS M c03 hoek must be used instead of using c01
- 10. Connectors in fitting families which must adapt to pipes, ducts, conduits or cable-trays must be *Instance* (size and angles)
	- 1. For bends and tees or crosses with equal running sizes connector 2 must be equally parametrized as connector 1 for the diameter

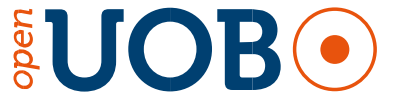

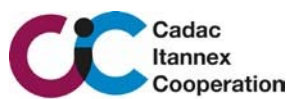

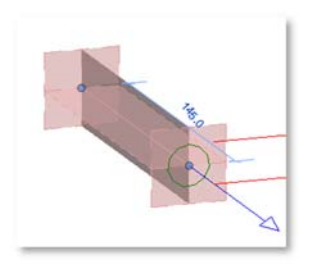

- 2. The "receiving data" of the primary connector makes that the equally configured connectors will force the size of their connection to be equal as to the first connection
- 3. For other fitting families with multiple ports which should not adapt to pipes, ducts, conduits or cable-trays, but have a parameter-driven size, the diameter-parameter itself must be a *Type*
- 11. Global connectors for all non-passive components that are part of a mechanical system and are located between source/feed and target/consumer:
	- 1. All dimensional parameters of connectors must be parametrized to their respective following order as written in 5.4.1 pt.4
	- 2. The connection-size of a Global parameter must be set as *Type* to make sure that connecting elements adapt to that size; if set to *Instance*, the family will read the size of the connected element
- 12. In case of a duct- or pipe-connector with system-type other than Fitting, the Flow parameter (Mechanical) of related connectors must to be parametrized by the appropriate parameter NLRS\_M\_cxx\_debiet or NLRS\_P\_cxx\_volumestroom,. If project-standard values are applicable (e.g. Plumbing Fixtures) the NLRS\_P\_cxx\_normdebiet must be applied.
	- 1. For global connectors it must be Instance-driven
		- for those components that have 2 connectors linked, only 1 connector must be used, which is likely to be the inlet (lowest nr)
	- 2. Air Terminals in rooms/spaces have only 1 connector, the configuration is:

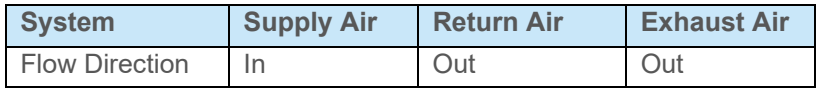

- 3. Equipment that services fixtures or terminals have often multiple connectors in which the direction is opposite to that from the fixture or terminal. They also might have additional connectors (such as an AHU)
- 13. The Pressure Loss parameter must be Instance-based and should be applied for:
	- 1. Valves, strainers and filters:
		- ▶ the Loss Method must be Specific Loss
		- Pressure Drop must be parametrized by a *pressure loss static* parameter such as NLRS\_P\_c01\_drukverlies\_statisch
	- 2. Duct-silencers, -heaters or VAV-boxes:
		- the Loss Method must be Specific Loss
		- Pressure Drop must be parametrized by a *pressure loss static* parameter such as NLRS\_M\_c01\_drukverlies\_statisch
	- 3. Pumps and AHU's the Pressure Drop must not be parametrized (leave as 0/ zero)
	- 4. AHU's or other service-equipment, must have a *Calculated* Configuration, with a direction OUT for the connector towards *consumers* (Supply Air for the side *towards spaces*, and Hydronic Supply fixture/equipment)
	- 5. The (*consumer*) receiving side of AHU's or other service-equipment also needs to be set to Calculated with Direction IN
- 14. Each mechanical port should also have NLRS parameters for connector type, which contain the local description of the connector type; the value will be fed by UOB Platform Add-In
- 15. The Description parameter for CableTray Conduit connectors must not be used in Fitting families; they may only be used in families other than CableTrayFitting or ConduitFitting.

#### **5.4.2 Additional connector guidelines**

The pipes, counduits, cabletrays and ducts that are connected to the fitting can drive the behaviour of the conceptual and generic fitting families. Instance parameters of connector will always read the size of the connected system-component, regardless whether or not the value is a calculation. Please keep the following guidelines in mind:

1. All connectors that always have an identical size, should be connected to the same parameter. For instance, in the case of an equal branch or tee, all three connectors refer to the same parameter for their size.

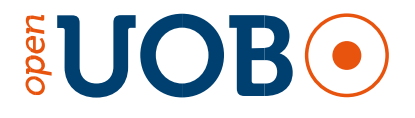

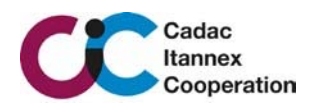

- 2. Both connectors of a bend should have their Angle property linked to the same parameter. In the case of a branch or cross, only the branching ports should have their angle linked to a parameter (the same if the branch angles are always equal).
- 3. In the case of a 45 degree branch, 135 degrees should also be read as 45 degrees. Same for 60 degrees and 120 degrees etc. (Common rule: if angle > 90, then it should be read as 180 – angle)
- 4. In the case of waste water systems, the evaluation of an angle should have a tolerance according to factory specifications (default ≤ 3 degrees).
- 5. In the case of fittings, all parameters that are attached to a connector should be instance parameters. Since UOB Platform Add-In creates types for each different configuration in a system that's already dimensioned, in the case of Generic and Specific fittings these will be type parameters.
- 6. If a pipe has a diameter different from that of a connector driven by either a type parameter or being set to the properties of the primary-connector, Revit will attempt to place a transition fitting (which is the preferred behaviour in the case of Pipe Accessories, and terminal connectors such as devices and plumbing fixtures).
- 7. Connectors can have very specific properties that are important for the behaviour of a system.
	- o The connectors in a Fitting should be of type Fitting.
	- o The connectors in an Accessory should be of type Global.
	- o The connectors in a terminal device drive the system name and behaviour, and should be set according to best practices.

In the UOB content all parameters that are linked to the connectors deliberately are NLRS parameters. Non-Fitting families must relay the value of the MC-port parameter to the respective NLRS parameter. This should facilitate a process where users can read these properties as the minimum desired configuration of the product, to better select an applicable product in the UOB Platform Add-In database.

# **5.5 Detail Level & Visibility/Graphics**

In Revit, there are 3 levels of detail, for MEP the detail levels and visibility should be implemented as well as symbolic representation. Exceptions to be made for those components, like sprinklers, which should always be visualized with a 2D symbol in floorplan views due to national standards.

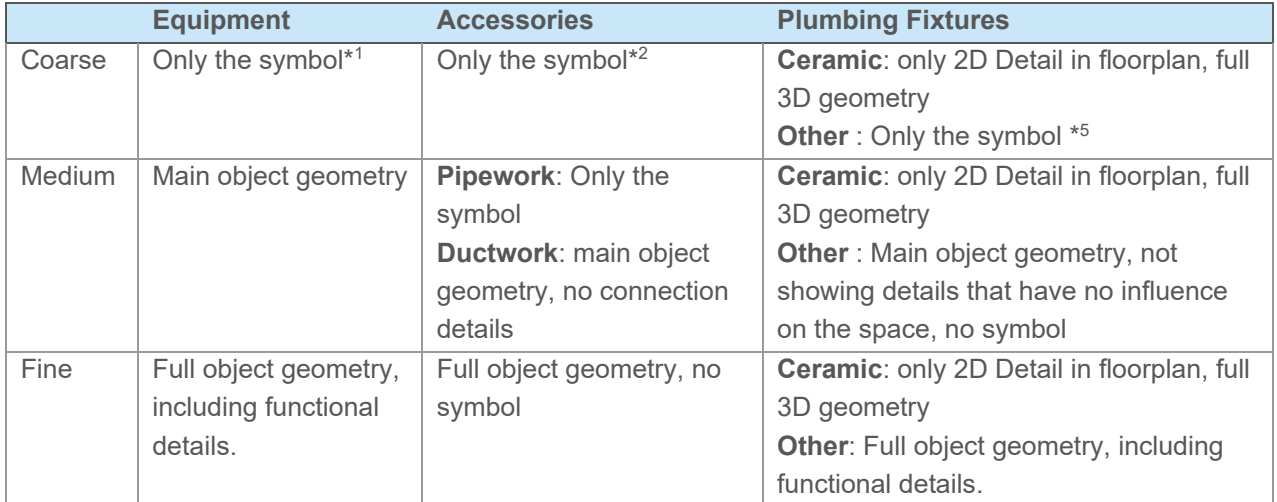

#### **5.5.1 Mechanical**

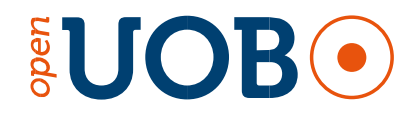

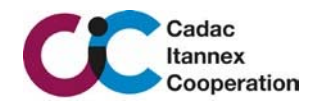

#### **5.5.2 Electrical**

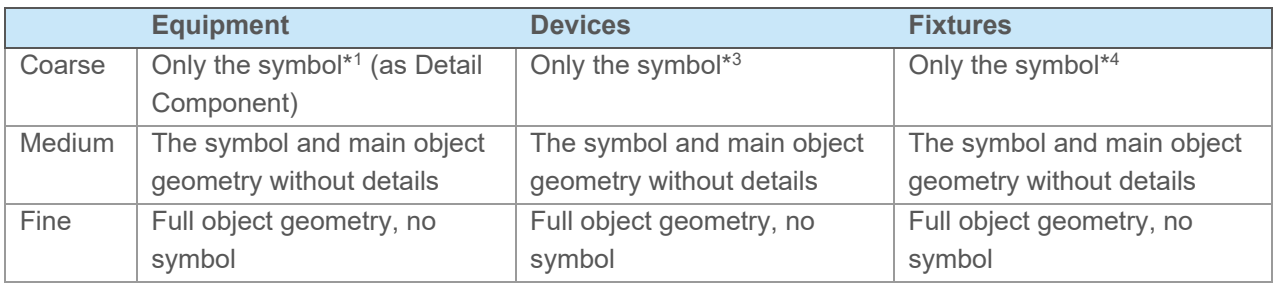

#### **5.5.3 Fittings**

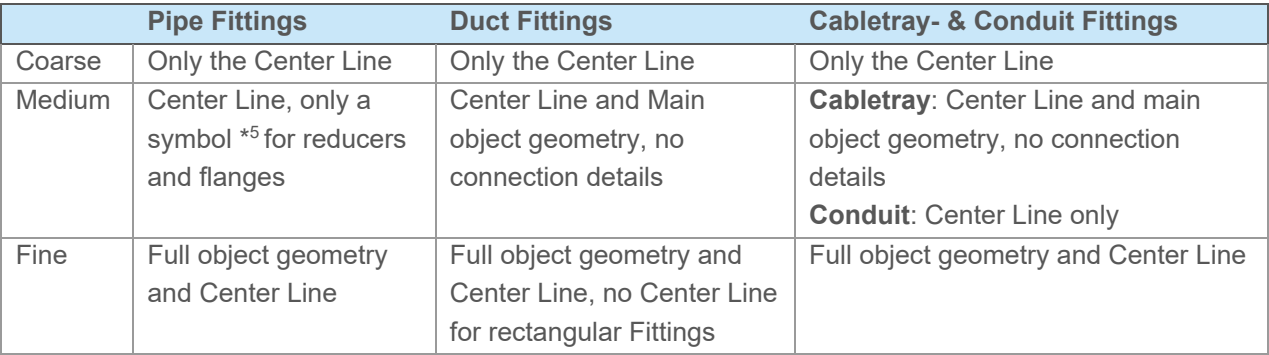

- \*1 Symbols are:
	- symbolic lines meant for FloorPlan projection
	- have the same subcategory as the solids of the main geometry
	- ‐ should meet the bounding box geometry
	- $\triangleright$  if fill-patterns are required for equipment, model-lines should not be applied. Therefore it is needed to include a Detail Item which should be parametrized by FamilyType parameter *NLRS\_DI\_symbool*. The Detail Item family itself should be parametrized by Instance parameters on length and visibility with NLRS parameters
- \*2 For piping: the symbol will be visualized by a (nested) 3D version of the NEN-EN symbol : Symbol mechanical
- \*3 Created as Annotation Symbol<br>\*4 Symbols for EC001057
- Symbols for EC001957 and EC002892, resp. MC000161-MC000162 and MC000206//MC000210, should be a Detail Item, all others should have a Annotation Symbol (see explanation in the next chapter).
- \*5 Symbol by model lines

#### **5.6 Symbols for electrical components**

For electrical components, symbols should be made as Generic Annotation. Since E-symbols are a national matter, the size and symbol should meet the national guidelines.

In order to support dynamic symbolization, the Generic Annotation family should be nested and parametrized by the (new) Family-Type parameter **NLRS\_60\_symbool** within the Template Object. In cases when 2 symbols are relevant, the additional parameter **NLRS\_60\_symbool\_01** should also be used.

In order to complete the dynamic symbolization functionality, the Template Objects need to have a visibility parameter 'Custom' (family parameter, Instancebased, Group Graphics) to be added which will activate the parametrized annotation

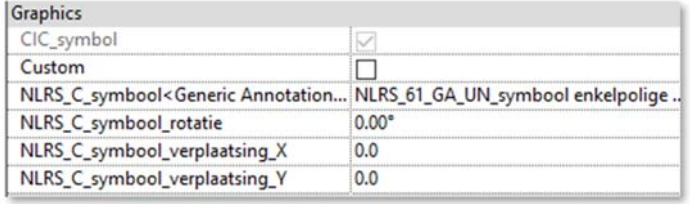

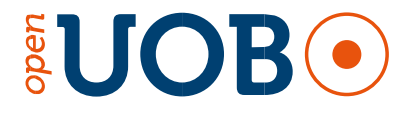

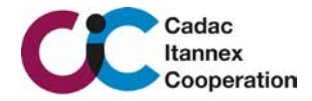

family. When 'Custom' is not active, a default annotation family (likely the same as the initial parametrized family) should be visible (driven by the calculated 'CIC\_symbol' parameter).

In addition, the nested Generic Annotation (both the *Custom* as well as the *CIC\_symbol* family must be equipped with parameters to move the symbol over X- and Y-axis. These are the new NLRS-parameters 'NLRS\_C\_symbool\_rotatie',  $\angle$  'NLRS\_C\_symbool\_verplaatsing\_X' and 'NLRS\_C\_symbool\_verplaatsing\_Y'. Although the positive Y-direction is as indicated in the image, a positive value for the parameter 'NLRS\_C\_symbool\_verplaatsing\_Y' is into the other direction (away from the wall).

The orientation of the symbol must match the orientation of the component. For a receptacle, in ETIM MC the model is upright, and so is the family, the symbol should therefore be created in quadrants 3 and 4. Components which are to be built in floors and or ceilings, the symbol is of course centralized and created in all applicable quadrants.

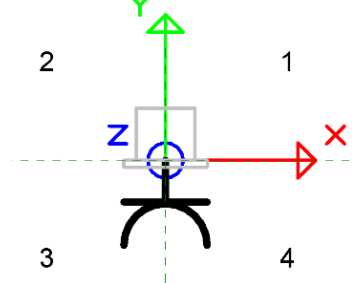

Components must be fitted with 2D symbolic representations in compliance with applicable building codes, rules and regulations. For the Dutch MEP sector these are, amongst others, NEN 5152, NEN 2322, NEN-EN 3048 and NEN 3157.

#### **5.7 Symbols for mechanical modeling**

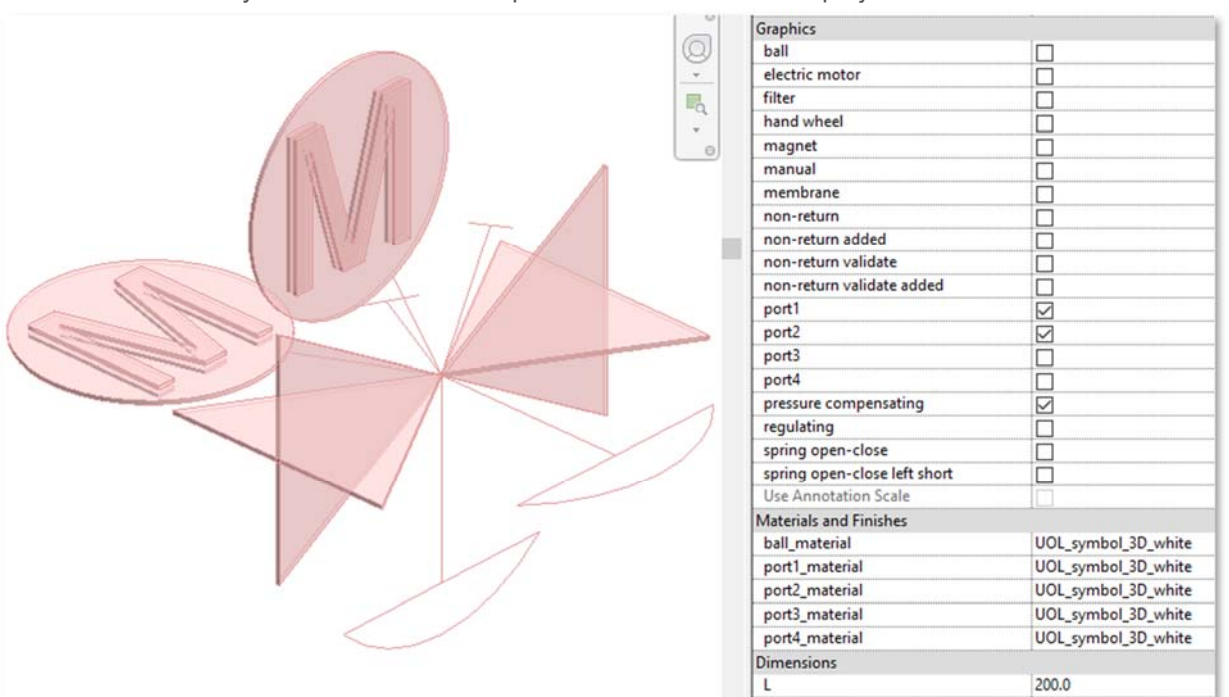

1. Symbols for Building Services Components Symbolic-Lines for Floorplan/RCP and Front/Back projection

- For pipe accessories a standardized 3D symbol is to be used which has most used symbolization for building services
- The individual solids are set to the designated 2D representations; using Annotation Scale is not available with this UOB approach
- For UOB fittings: symbols as Model Lines (main family category) are restricted to Reducers and Caps or Plugs
- 2. Symbols for active Ductwork components
	- Must either be built with Model Lines or
		- A Detail Item family
		- It must reflect the size from the corresponding component

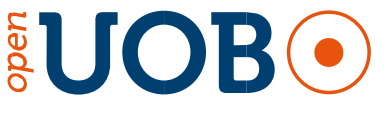

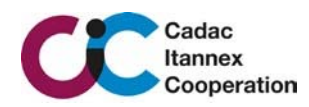

# **5.8 Nested families**

- Each nested family must use the same origin, direction and Reference Plane functions (IsReference parameter) as those which need to be exchanged with each-other; use NLRS parameters at instance level to interchange values.
- Do not implement "mechanical" connectors in shared families, only electrical connectors are allowed.
- Integrated parts of a family (which cannot be used separately) that are modelled as nested components for more efficient family modelling (often happens with repetitive components). These components may not be shared versions. For these components, modelling rules are the same as for the main family. For connection-types implementation of the nested component *NLRS\_00\_XX\_WPB\_connector\_generiek.rfa* must be used due to repetition over multiple families. It should best be modified per category; concerning the subcategories in which XX is either ME when used in a Mechanical Equipment, or PIA when used in a pipe accessory.
- $\triangleright$  Components which are parts of a family, such as mounting racks or signage, are likely to be nested in the family they belong to. This can only take place when so called *Super Classes* are available in ETIM; which is likely to happen in near future.

# **5.9 Additional Family Matters**

#### **5.9.1 Lighting Fixtures**

Lighting Fixtures must be configured as Light Source. The Light Source Definition must be set as Photometric Web. The manufacturer specific .ies files (lighting characteristics) cannot be driven by UOB Platform Add-In, and thus must be configured

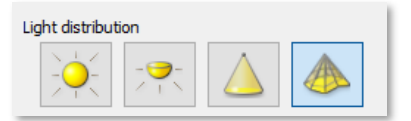

manually by the Revit user. In The defaut value for Photometric Web File must be set to generic.ies. Revit will seek for .ies files in the IES-specified folder from Revit.ini as **IESFileLocation**, normally is set to [ProgramData]\Autodesk\RVT 20xx\IES\.

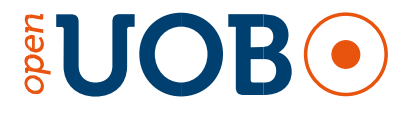

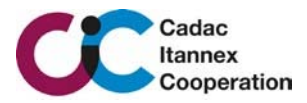

# 6 IFC

Since the building industry is committing to the IFC format for model exchange, the UOB Template Objects need to be equipped with Ifc standards and relevant data. Long term ideology is to be able to feed 3D digital twins with relevant properties and data from the standardized ETIM Classes. In the meantime the Template Objects need to be equipped with properties and, ideally, be fed with existing manufacturer data.

# **6.1 IfcClassification**

The parameters IfcExportAs (IfcType) and IfcExportType (IfcTypeEnum) form the Ifc Classification, must be filled with the most appropriate data from the BuildingSmart website.

# **6.2 IfcPropertySets**

To make the content generated by UOB available for other parties who are not working with Revit, it will be exported to an IFC standard. There are 2 approaches to observe:

- 1. Geometry + project model-data with all relevant *IfcClassEnumerated* PropertySets.
- 2. Geometry + project model-data with basic trading information of the product/article; by implementing Pset\_ManufacturerTypeInformation in the Template Object.

#### **6.2.1 UOL\_SamplePropertySetsDefinition.txt**

The first option would be the optimal level of Ifc-implementation. Whenever it is possible in ETIM to store an Ifc designation, either at product- or at feature level, this would be the ideal method. Unfortunately this is not the case at the moment.  $\rightarrow$  The closest step to the optimal level of Ifc-implementation PropertySet implementation is therefore to use 'Export user defined property sets'.

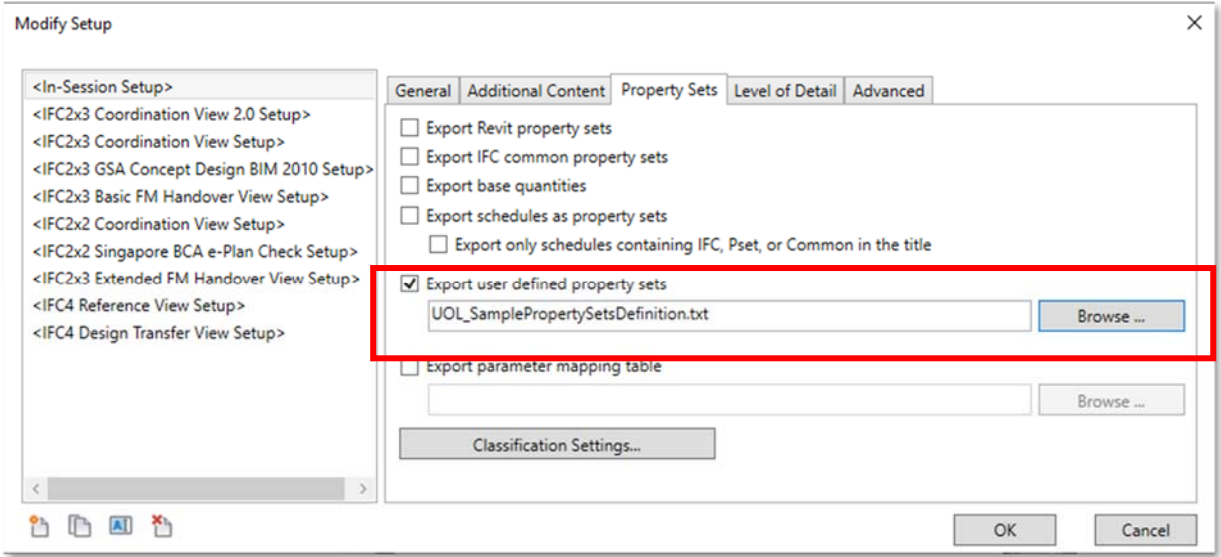

It is not an easy accessible way of setting up your Ifc export at project level since the user-definedproperty-set is a more complex text file with properties and mappings and might be extensive.

If however the requirement is limited to 'Geometry + project model-data with basic trading information of the product/article' then the implementation of Pset\_ManufacturerTypeInformation will satisfy.

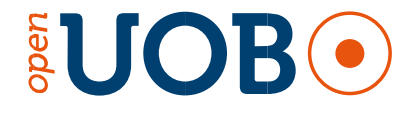

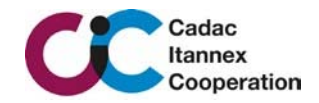

# **6.2.2 Pset\_ManufacturerTypeInformation**

.

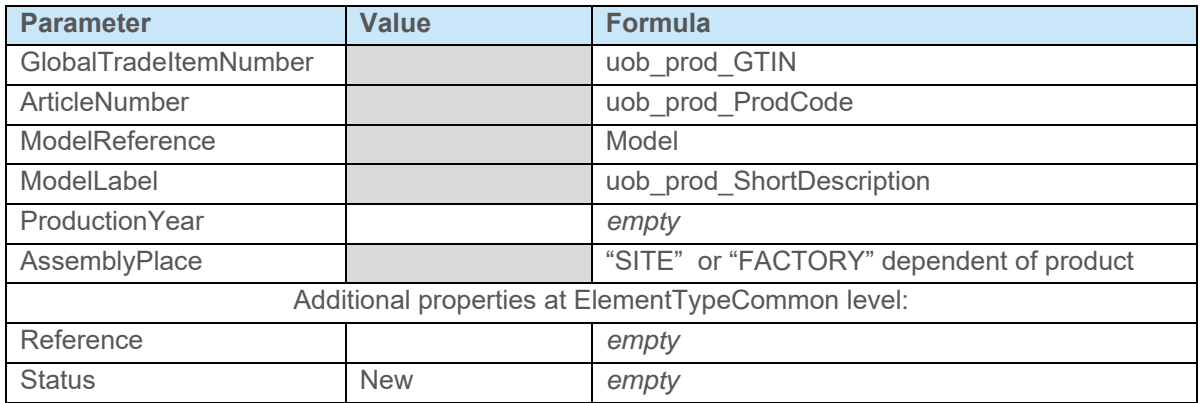

Each UOB Template Object must also contain: Pset\_ManufacturerTypeInformation

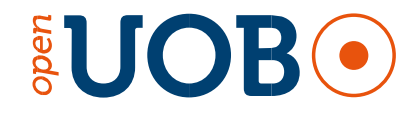

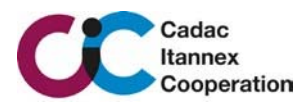

# 7 PARAMETERS

The UOB Platform Add-In adds parameter sets depending on applicable standards, to be chosen from the settings defined in UOB Platform Add-In. For this reason, NLRS parameters that are not essential to define either the functionality and/or the geometry are not included. A full overview of NLRS parameters required by the NLRS in each family is listed under 7.2 Generic parameters. There are 5 parameter-sets to keep in mind; all with their individual purposes and the link between many of them:

- 1. UOB platform
- 2. ETIM parameters
- 3. NLRS
- 4. IFC
- 5. Native Revit-system

# **7.1 Basic grouping of parameters**

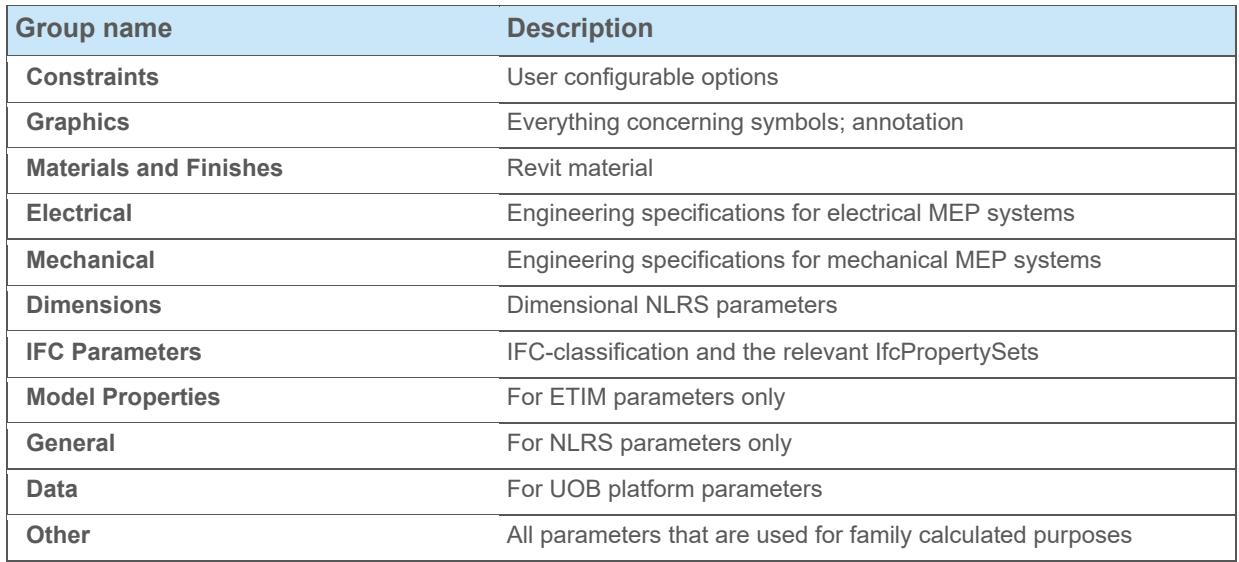

# **7.2 UOB platform**

In general the UOB Template Objects are fed by 2BA as data provider through the UOB Platform Add-In. In order to manage and validate object-data, UOB platform parameters are needed.

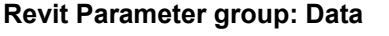

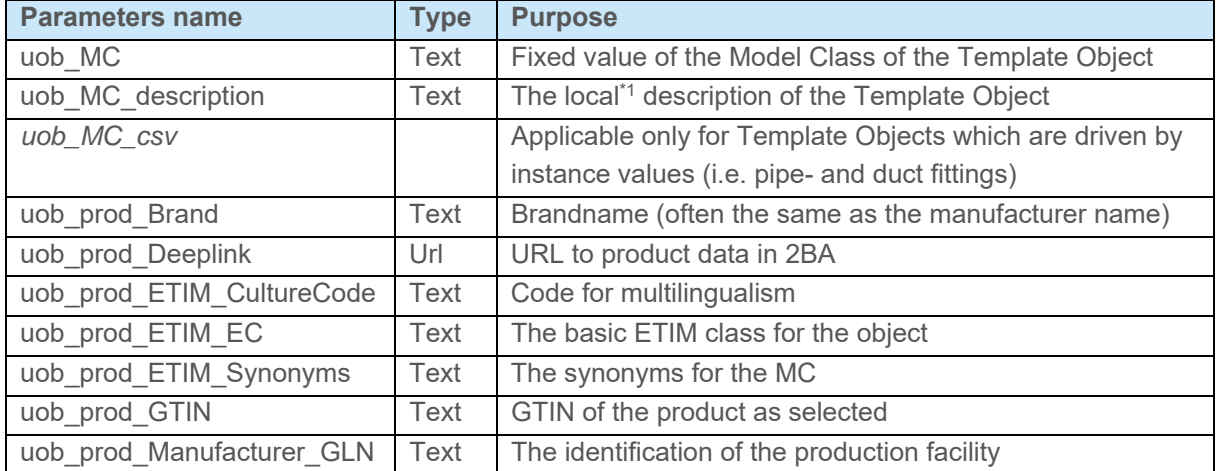

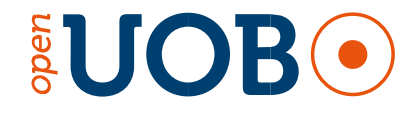

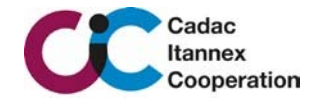

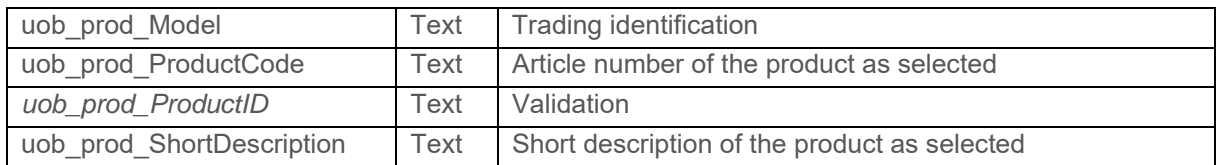

NB: Italic written parameters are relevant only for Instance-driven products (fittings for cable runways, pipes and ducts).

\*1: driven by uob\_prod\_ETIM\_CultureCode (Dutch: nl-NL , English international: en-EI). ETIM has a multilingual setup and it contains data available to support synonyms (in multiple languages).

# **7.3 ETIM parameters**

The data from the data provider is pushed into MC- and EC-parameters (in ETIM terminology these are features). Parameters that either drive the geometry (MC) are mandated in the Template Object. Parameters that do not drive the geometry (EC), but do influence the MEP-system in applications, such as Revit, are also mandated in the Template Object; such as electrical- and mechanical specifications. Both MC- and EC parameters must have a tooltip, written in English including the Featurecode.

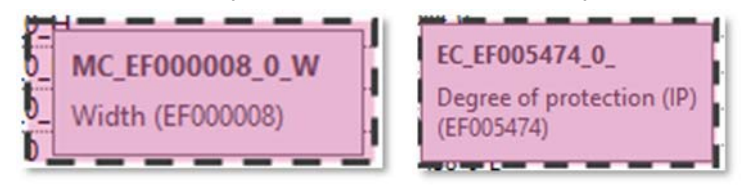

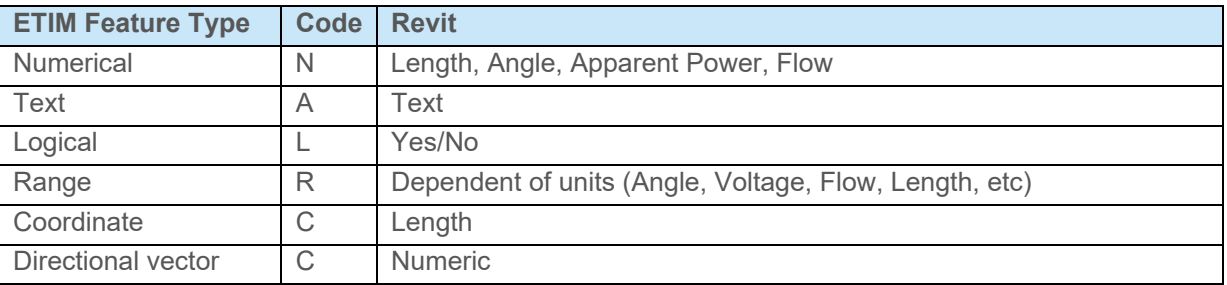

#### **7.3.1 MC parameters**

#### **Revit Parameter group: Model Properties**

- All ETIM-MC parameters must be (non-shared) family parameters
- It concerns the codes of product-model on the ETIM-drawingsheets
- The MC parameter has a feature-code EFxxxxxx which is expanded with the port-code and the Drawing Code on the drawing sheet according the naming format:

**MC '\_' Featurecode '\_' Port Nr '\_' Drawingcode** as in e.g. **MC\_EF001438\_0\_L**

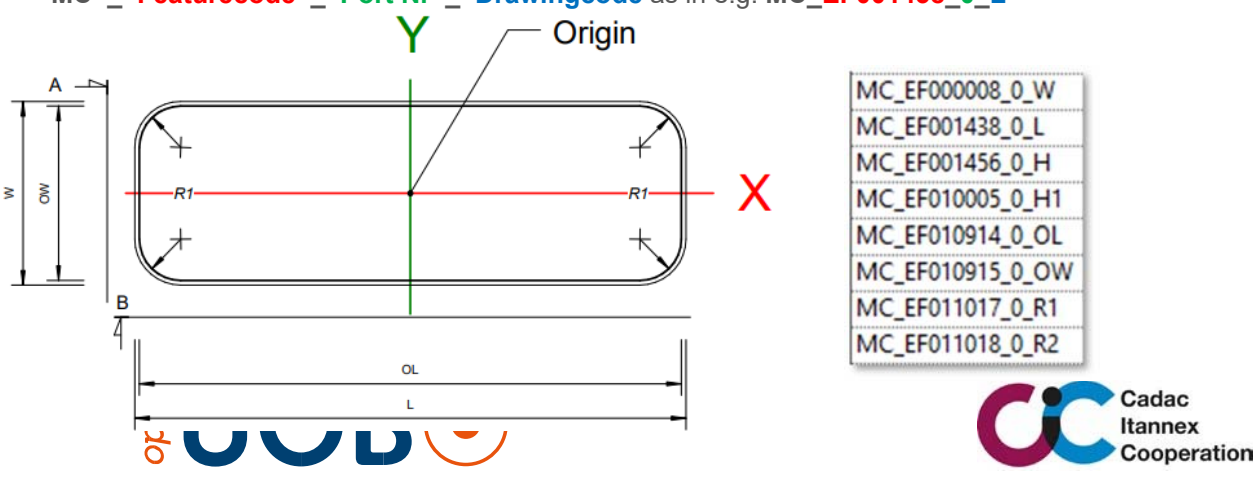

- Features that do NOT relate to a port, such as the example image, should contain '0' (zero) as port indication
- MC features of type C (coordinates and directional vector) must be implemented by X, Y and Z parameters, example below (MC000266).

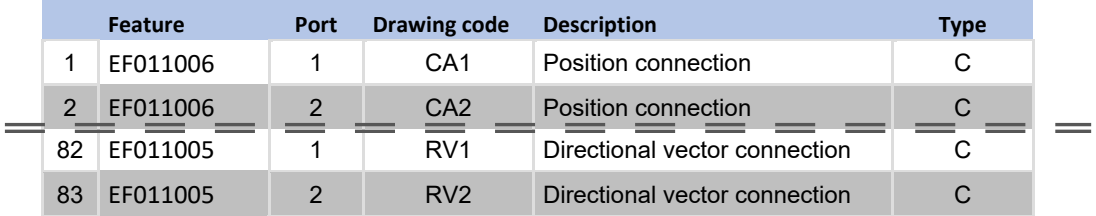

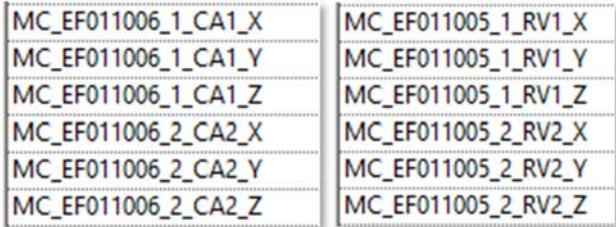

#### **7.3.2 EC parameters**

#### **Revit Parameter group: Model Properties**

95% of the EC-parameters are used as product-information and do not have an active role in the Revit MEP systems.

- EC features, that do influence the use of the family (Yes / No), and those parameters that are mandated by the NLRS (connector specific), must be defined as individual parameters as well.
- The format of the EC-parameter naming is EC ' ' Featurecode ' 0 ' **EC '\_' Featurecode '\_0\_'** as in e..g. **EC\_EF005474\_0\_**
- If the Degree of Protection (IP) is present in the EC-feature-list of the Template Object, this must be incorporated (such as EF005474, EC026395 etcetera) and the value must be relayed to the corresponding NLRS\_E\_IPklasse parameter.

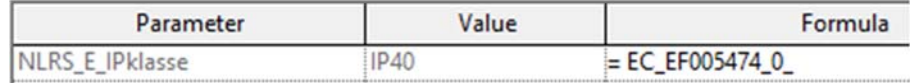

#### **7.4 NLRS**

Because of the BIM landscape of the initiators, written in Chapter 2.2, the NLRS is implemented and all specifications should be applied, such as mentioned in Modelling Guidelines.In addition to these modelling conventions, a list of parameters is also a strong part of the NLRS Standard. NLRS parameters can be divided into:

- 1. Common mandatory for every Template Object
- 2. MEP-systems dependent per MC

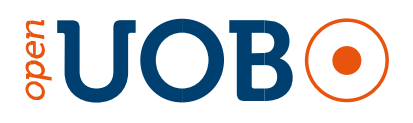

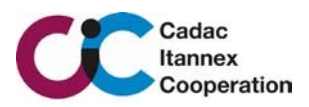

#### **7.4.1 Common mandatory for every Template Object**

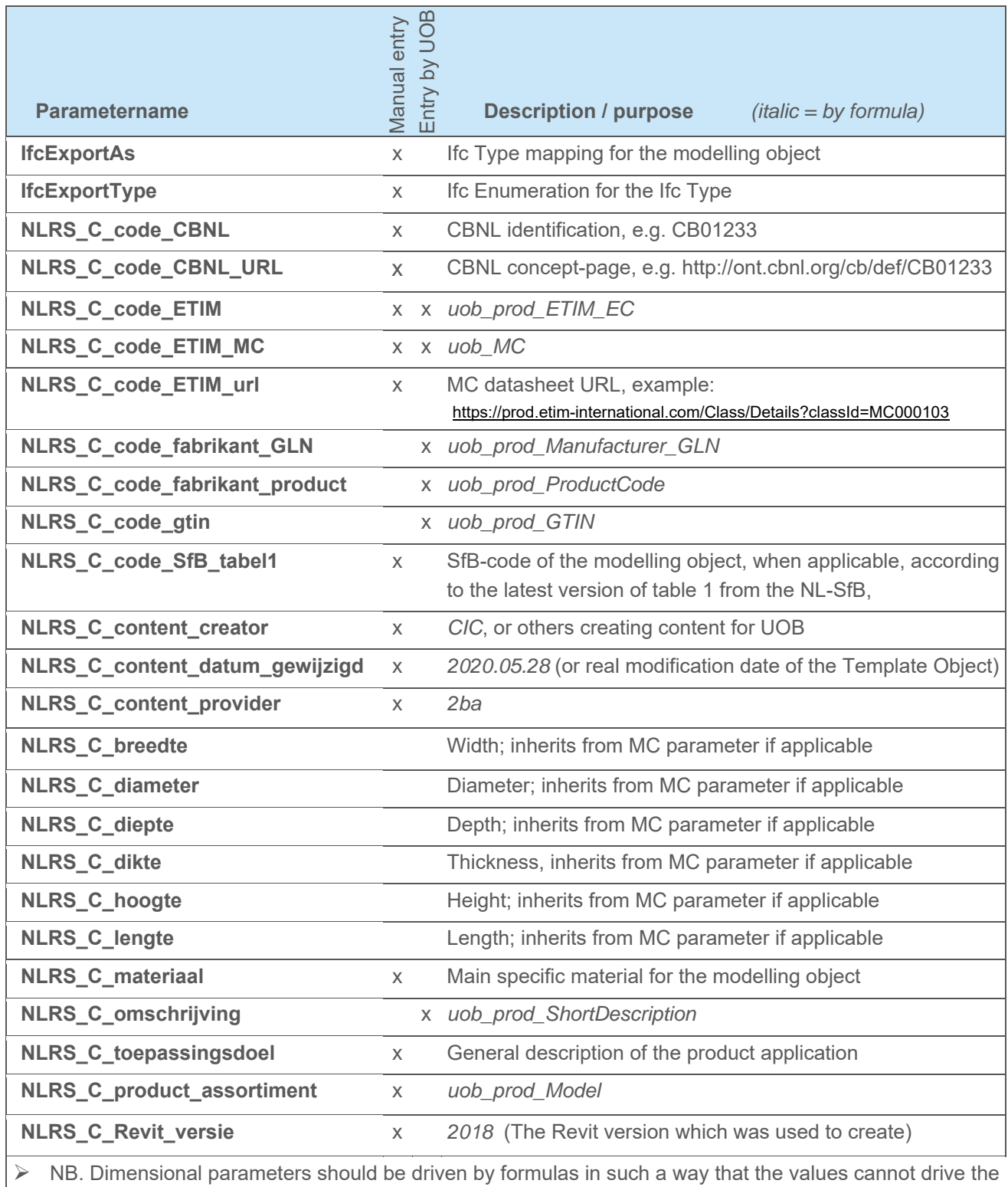

MC parameter that drives them.

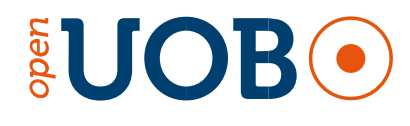

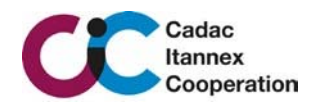

#### **7.4.2 MEP-systems dependent per MC**

Approximately 98% of all UOB Template Objects contain MEP connectors to gain Revit functions for mechanical, electrical or plumbing use. Dependent per MC the UOB Template Objects have 1 or more connectors. There are

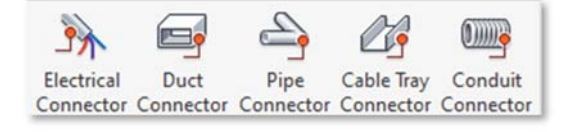

5 types of connector. Each connector type has its own specific parameters. These parameters should be linked in accordance with the NLRS parameters for connectors as specified in chapter 5.3.

#### **7.4.3 Connector remarks**

The Utility parameter is NOT being used.

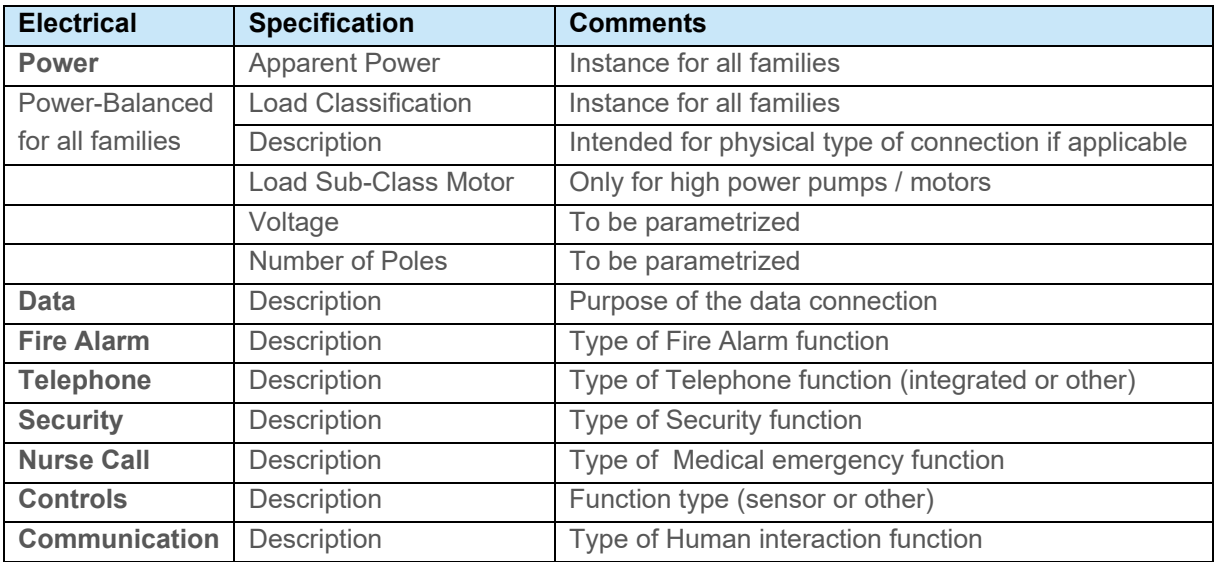

#### **7.5 Native Revit System**

In accordance with NLRS, each family should contain at the minimum the list of parameters below. Due to the nature of UOB content, not all parameters are applicable. It has also been elected that NLRS parameters should be omitted when they are duplicates of Built-in parameters.

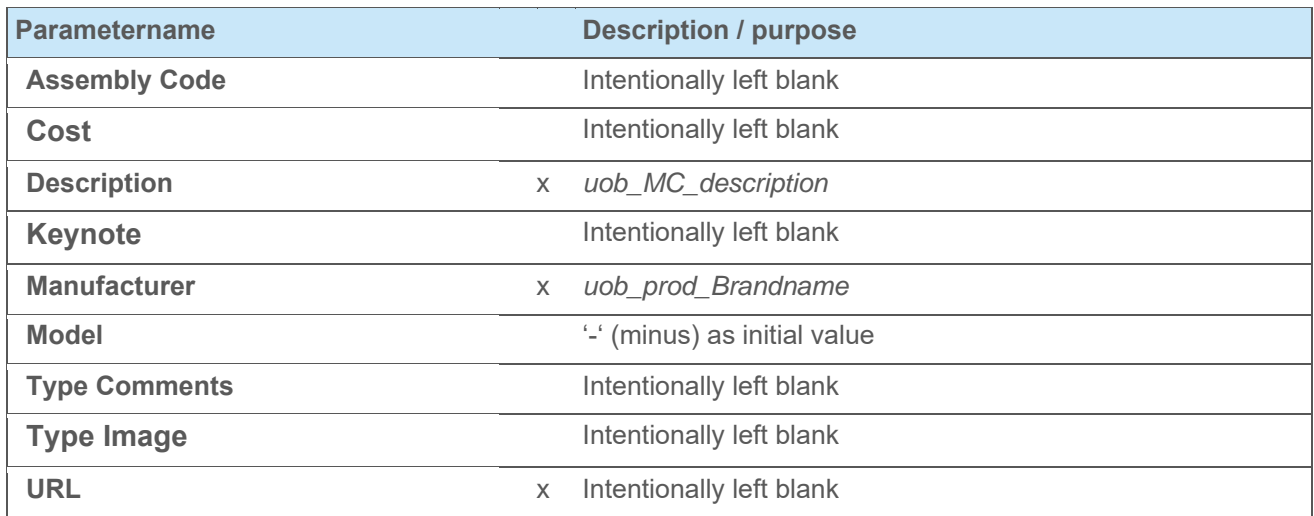

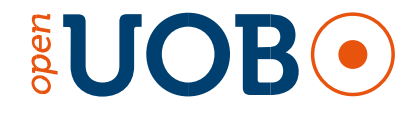

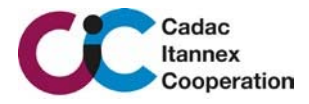

# **8 APPENDIX A: SYSTEM CONNECTORS**

# **8.1 Electrical System connectors**

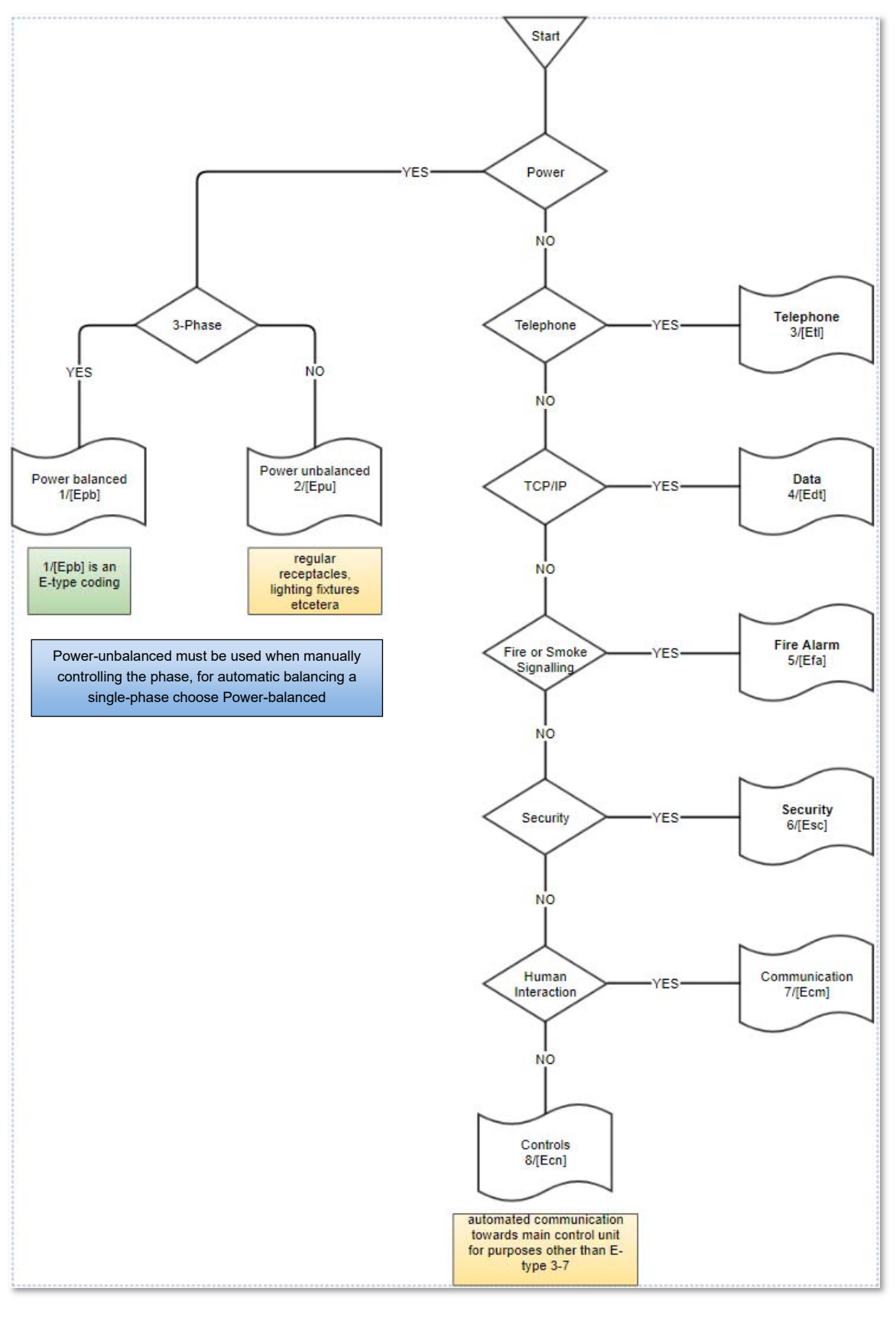

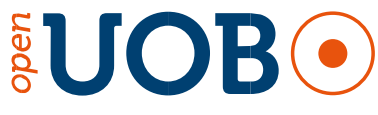

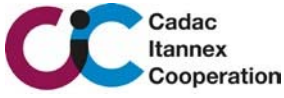

# **8.2 Ductwork System connectors**

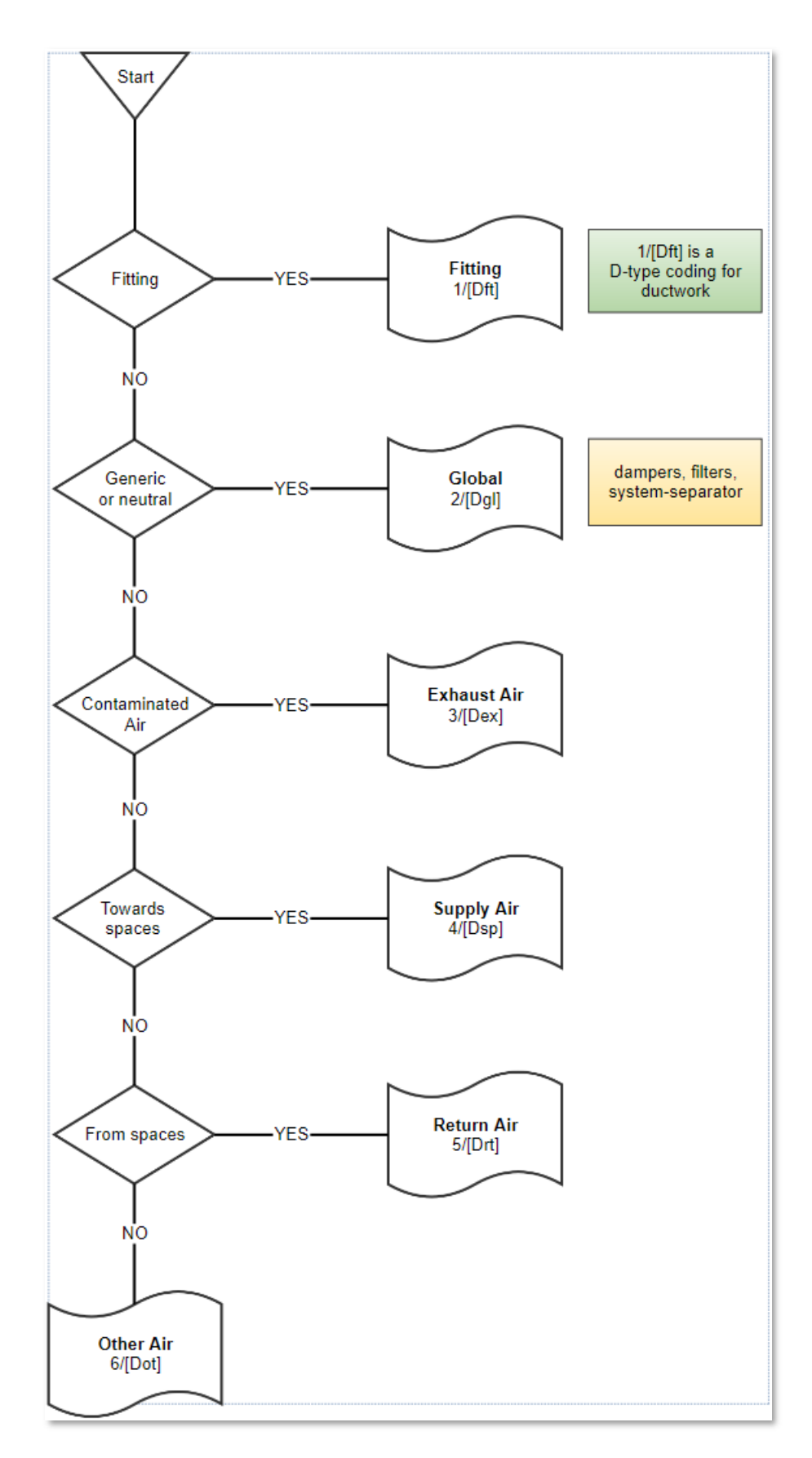

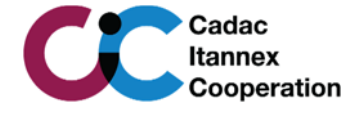

# **8.3 Pipework System connectors**

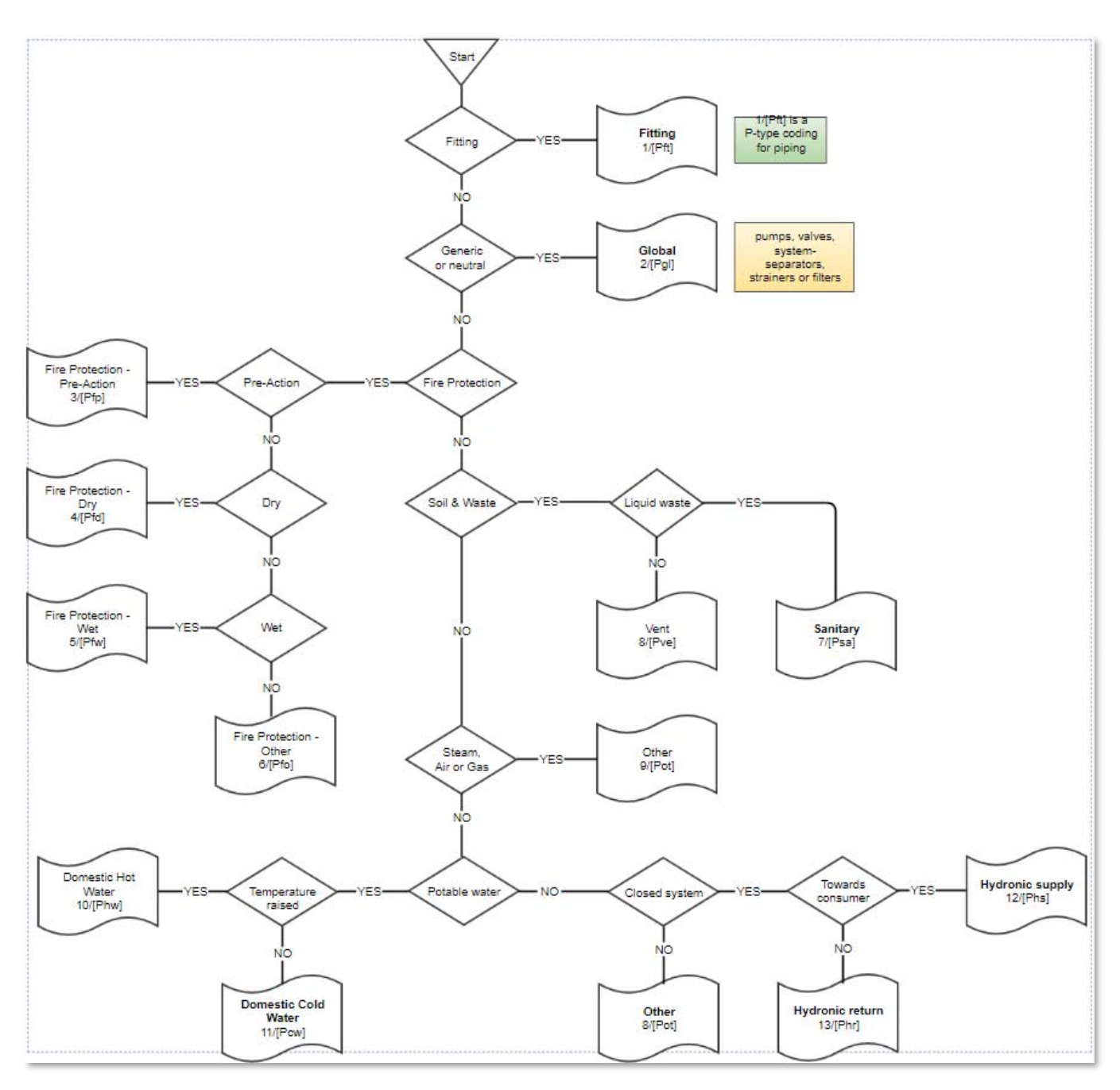

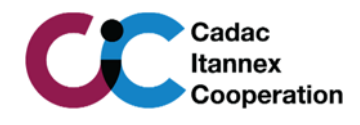